## 1. Login to the Student Planning Portal

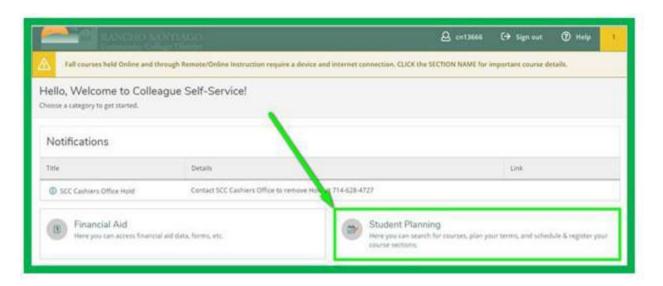

## 2. Click View Your Progress

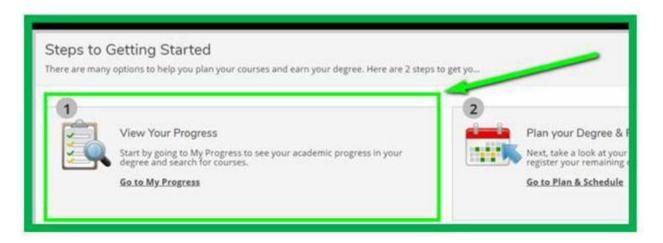

## 3. Click View a New Program

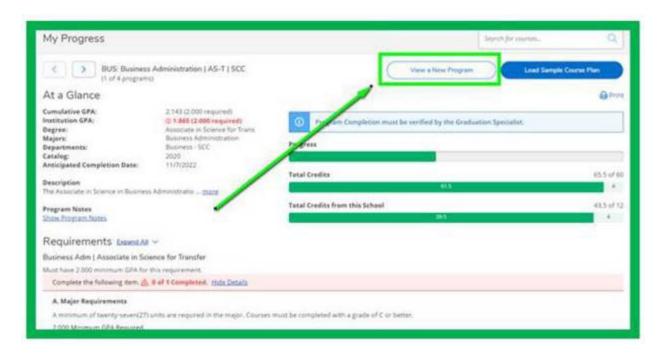

## 4. Type IGETC. Click View Program

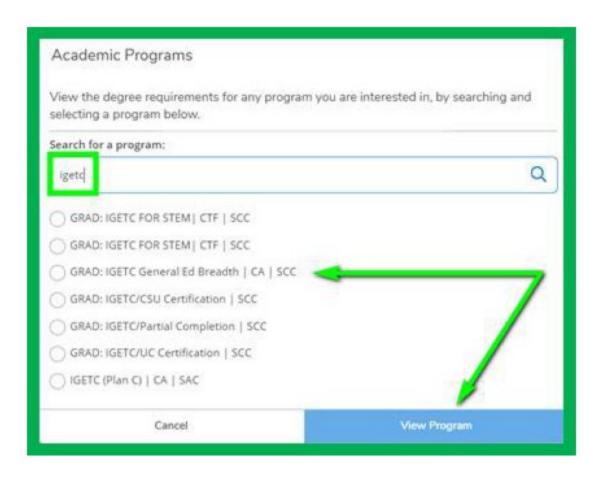